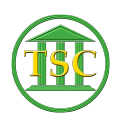

[Knowledgebase](https://itsupport.vtcourts.gov/kb) > [Older Knowledgebase Items](https://itsupport.vtcourts.gov/kb/older-knowledgebase-items) > [V2W not working](https://itsupport.vtcourts.gov/kb/articles/v2w-not-working)

## V2W not working

Nick DiRico - 2019-08-15 - [Older Knowledgebase Items](https://itsupport.vtcourts.gov/kb/older-knowledgebase-items)

- 1. Run "restart filewatcher service.bat" in the VTADS Batch Files folder on users desktop *2 TIMES*
- 2. Restart computer completely (make sure they dont't just log out)
- 3. Check to make sure their V: Drive folder is present and they can access it (\\judapp01\vtadstemp\*username*)
- 4. Go into *Services* and stop and then restart the service called: *VtadsOutputWatcher*

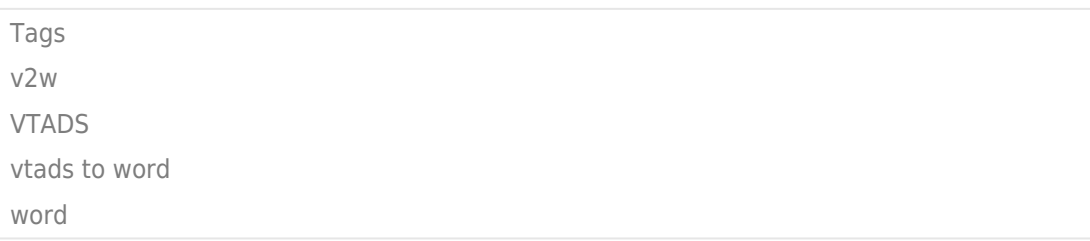